Physical Therapist and Occupational Therapist can add a co-sign statement to PTA / OTA assessments from Barnestorm Office or Point of Care.

In order for this feature to show up, the PTA or OTA will need to have revenue code 0429 or 0439 assigned to their Barnestorm code setup.

- From the **Visits/Assessments** tab select the visit. The visit must be in the Locked or Locked+Chg status.
- A button will appear at the top of the screen: **Co-Sign Note.**
- Select the **Co-Sign Note** button and a warning box will appear asking if you want to co-sign the visit. Click on **Yes**.
- When you preview the assessment, a note will be added under the employee signature block.
- After you have co-signed the assessment the button will change to **Remove Co-Sign** in case you need to remove it.

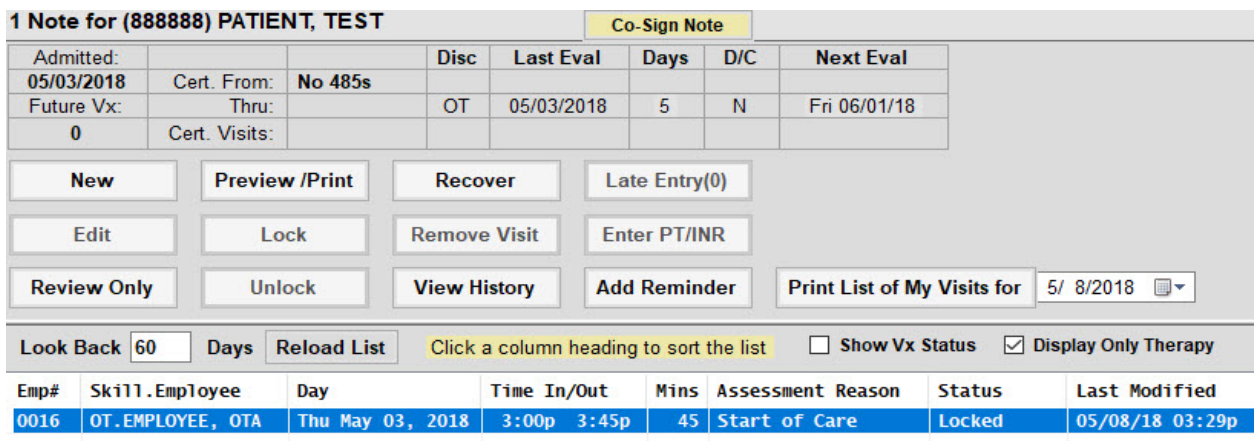

Statement that shows up under COTA signature.

OTA EMPLOYEE, OTA Cosigned 05/08/18 03:39 PM by OT EMPLOYEE, OT

Page 1 of 1

Knowledgebase http://kb.barnestorm.biz/KnowledgebaseArticle51441.aspx